**ّي فضاء المرب**

يقوم مدير الفضاء بإسناد القسم أو األقسام إىل املريب.

يمكّن الفضاء الرقمي للمدارس الابتدائية المربي من :

- 1. إنجاز العمليات الإدارية بطريقة ميسّرة مثل الاطّلاع على بيانات تلاميذ، تسجيل الغيابات والتأخير، إدخال الأعداد، تدوين ملاحظات التلاميذ حسب جحال على دفتر الأعداد، استخراج بطاقة الرسومات ومنها عرض الرسم  $\zeta$ كل البياني لتطور معدّل التلميذ حسب الثلاثي، حسب المحال...
- 2. تطوير العمل البيداغوجي سواء باستخدام كرّاس الدروس أو الواجبات وتحديد تاريخ نشرها للتالميذ واألولياء أو عرب إضافة دروس ومتارين يف شكل موارد رقمية تثري املكتبة االفرتاضية حسب املستوى واملادة.
- 3. التواصل مع التلاميذ وذلك عند تلقي التمارين المنجَزة من طرف التلاميذ أو نشر الأعداد عبر الموقع ليقع بعثها آليا إلى الأولياء بواسطة الإرساليات القصيرة على هواتفهم اجلوالة.

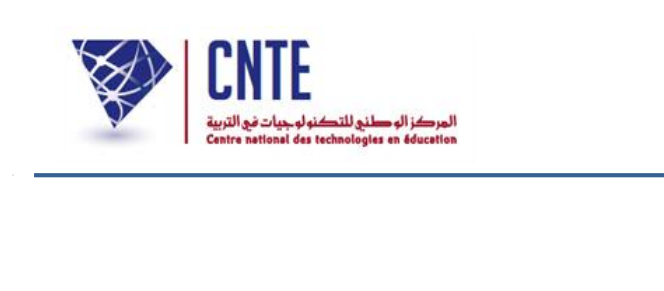

**الدخول إلى الفضاء**

- بصفتك مربّ ولإضافة الأعداد أو التصرف فيها، ستستخدم الفضاء المخصّص لك :
	- انقر على الرابط : ﷺ فضاء المربين
	- لتحصل على ثلاث خانات، املأها مستعملا بياناتك الخاصّة الجديدة كما يلي :

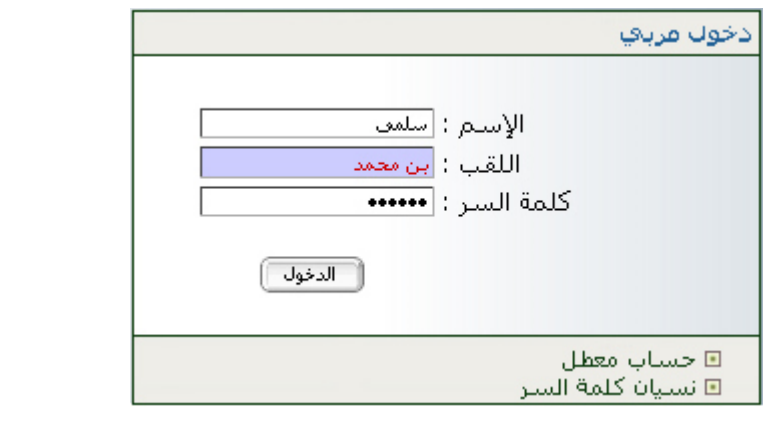

● ثمّ انقر على زرّ ◘ النظهر لك النافذة التالية :<br>● ثمّ انقر على زرّ ◘ النظهر لك النافذة التالية :

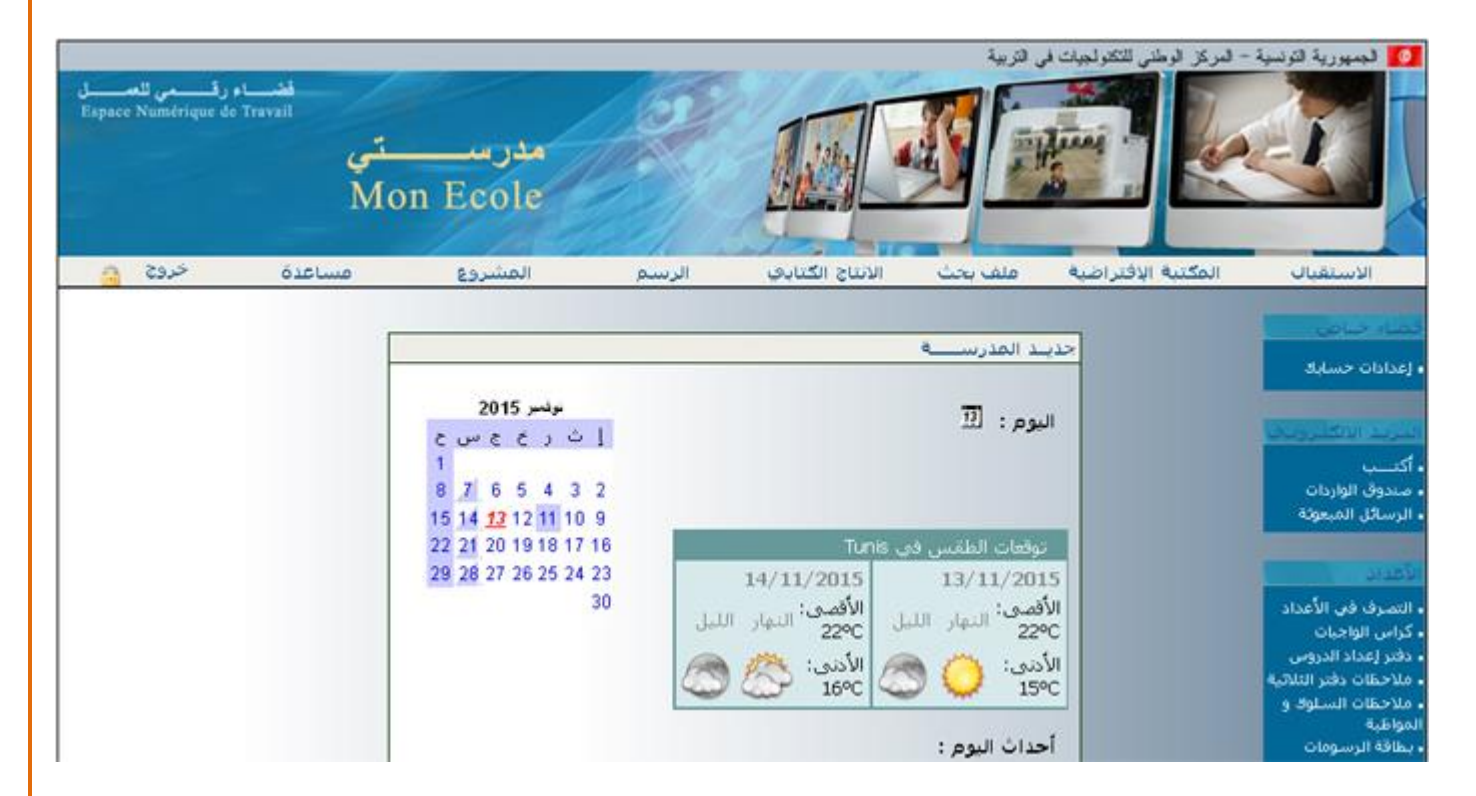